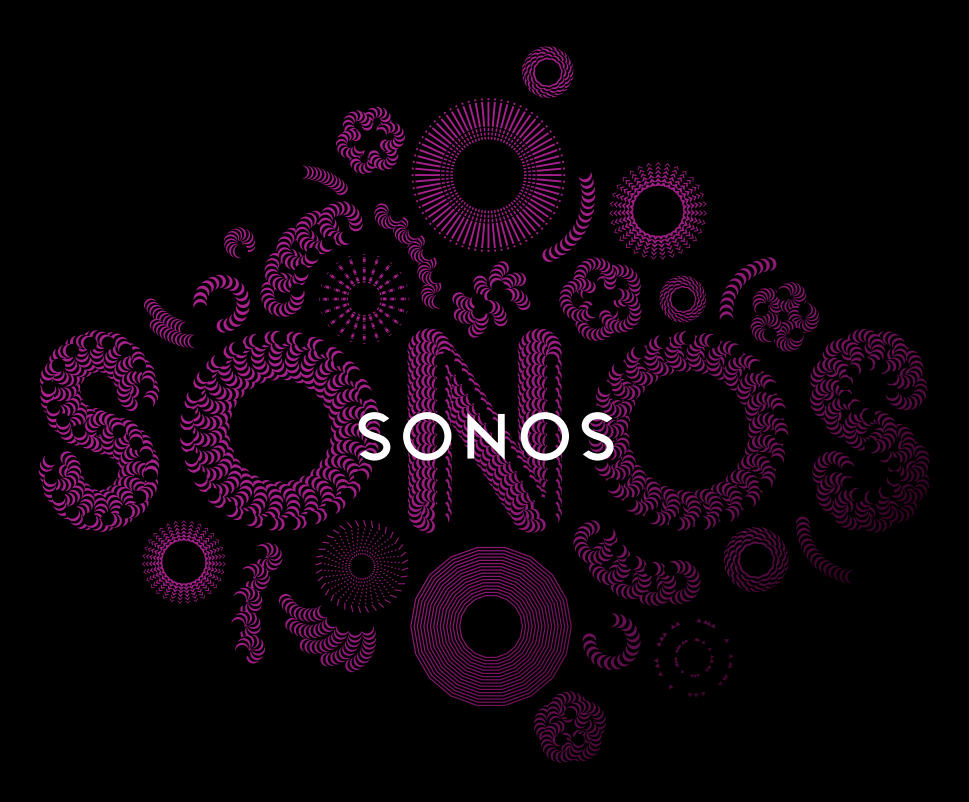

## QUICKSTART GUIDE

# PLAY.1 **SET IT UP**

To add a SONOS PLAY:1 to an existing Sonos system just plug it in and select Add a Player or SUB from the Settings menu on your handheld controller, or select Add a Player or SUB from the Manage menu when using the Sonos App for Mac or PC.

To set up a new Sonos system, turn to steps 1 and 2.

www.sonos.com/support/players

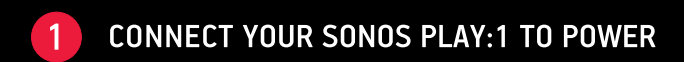

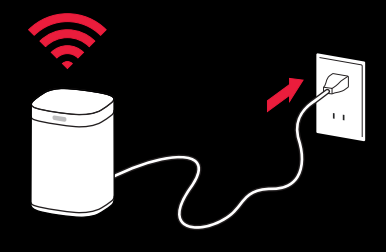

(OPTIONAL) IF YOU PURCHASED A SONOS BRIDGE OR BOOST, CONNECT IT TO YOUR ROUTER NOW WITH AN ETHERNET CABLE (SUPPLIED) AND APPLY POWER. OTHERWISE, SKIP THIS STEP.

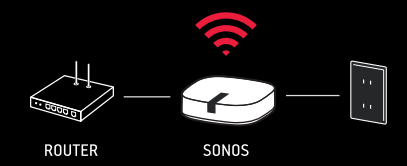

NOTE: Connecting a SONOS BRIDGE, BOOST or Sonos player to your router creates a separate, high-performance wireless network exclusively for your Sonos speakers. Otherwise, Sonos joins your home's wireless network. For more information, go to www.sonos.com/support.

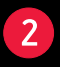

## **DOWNLOAD A SONOS CONTROLLER APP**

OPEN THE APP AND FOLLOW THE ON-SCREEN INSTRUCTIONS TO SET UP YOUR SONOS SYSTEM.

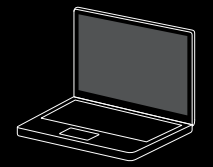

Mac/PC Download the Sonos Controller for Mac or PC

from www.sonos.com/install

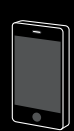

Available on the ANDROID APP ON Google play

Mobile/Tablet

Download the Sonos Controller App from the store on your device

NOTE: Register during setup to receive future software updates.

INSTALLATION EINRICHTUNG CONFIGÚRELO **CONFIGURATION** INSTALLAZIONE INSTALLATIE KONFIGURASJON CONFIGURAÇÃO INSTALLATION

#### PLAY:1 Lynstartsvejledning - INSTALLATION **DK**

For at føje en SONOS PLAY:1 til et eksisterende Sonos-system skal du blot tilslutte den og vælge Tilføj en afspiller eller en SUB fra menuen Indstillinger på din håndholdte controller, eller vælg Tilføj en afspiller eller en SUB fra menuen Administrer, hvis du bruger Sonos-app'en til Mac eller pc.

Gå til trin 1 og 2 for at konfigurere et nyt Sonos-system.

## $\mathbf{1}$ SLUT DIN SONOS PLAY:1 TIL STRØM

(VALGFRIT) HVIS DU HAR KØBT EN SONOS BRIDGE ELLER BOOST, SKAL DU SLUTTE DEN TIL DIN ROUTER NU MED DET MEDFØLGENDE ETHERNET-KABEL OG TÆNDE FOR STRØMMEN. ELLERS SKAL DU SPRINGE DETTE TRIN OVER.

BEMÆRK: Tilslutning af en SONOS BRIDGE, BOOST eller Sonos-afspiller til din router skaber et separat, højtydende trådløst netværk, som udelukkende anvendes af dine Sonos-højttalere. I modsat fald opretter Sonos forbindelse til dit hjems trådløse netværk.

Du kan få flere oplysninger på *www.sonos.com/support*.

## $\overline{2}$

## DOWNLOAD EN SONOS CONTROLLER-APP

Åben app'en og følg instruktionerne for at sætte dit Sonos system op. Download Sonos-controlleren til Mac eller pc fra *www.sonos.com/install*.

Download Sonos-controller-app'en til din enhed.

BEMÆRK: Registrer dig under installationen for at modtage fremtidige softwareopdateringer.

#### PLAY:1 Kurzanleitung - EINRICHTUNG DE

Zum Hinzufügen eines SONOS PLAY:1 zu einem vorhandenen Sonos-System schließen Sie den Play:1 zunächst an die Stromversorgung an und wählen auf Ihrem Handheld-Controller im Menü "Einstellungen" bzw. in der Sonos-App für Mac oder PC im Menü "Verwalten" die Option "Player oder SUB hinzufügen".

Zum Einrichten eines neuen Sonos-Systems führen Sie die Schritte 1 und 2 durch.

#### VERBINDEN SIE IHREN SONOS PLAY:1 MIT DER STROMVERSORGUNG  $\vert$  1

(OPTIONAL) WENN SIE EINE SONOS BRIDGE ODER EINEN BOOST ERWORBEN HABEN, VERBINDEN SIE SIE BZW. IHN JETZT ÜBER EIN ETHERNET-KABEL (IM LIEFERUMFANG ENTHALTEN) MIT IHREM ROUTER UND DANN MIT DER STROMVERSORGUNG. ANDERNFALLS ÜBERSPRINGEN SIE DIESEN SCHRITT.

HINWEIS: Wenn Sie eine SONOS BRIDGE, einen BOOST oder einen Sonos-Player an Ihren Router anschließen, erstellen Sie ein separates Wireless-Hochleistungsnetzwerk, das nur für Ihre Sonos-Lautsprecher genutzt wird. Ansonsten wird Ihr Sonos in Ihr WLAN integriert. Weitere Informationen finden Sie unter *www.sonos.com/support*.

## LADEN SIE DIE SONOS CONTROLLER-APP HERUNTER

 $\overline{2}$ 

Öffnen Sie die App und befolgen Sie zum Einrichten Ihres Sonos-Systems die Anweisungen auf dem Bildschirm.

Laden Sie den Sonos Controller für Mac oder PC herunter: *www.sonos.com/install*.

Laden Sie die Sonos Controller-App von dem jeweiligen Store auf Ihrem Gerät herunter.

HINWEIS: Registrieren Sie sich während der Einrichtung, um zukünftige Software-Updates zu erhalten.

#### PLAY:1 Guía de Inicio rápido - CONFIGÚRELO ES

Para agregar un SONOS PLAY:1 a un sistema Sonos ya existente, conéctelo y seleccione Añadir un reproductor o SUB en el menú Ajustes de su Controller de mano o seleccione Añadir un reproductor o SUB desde el menú Gestionar, cuando use la aplicación de Sonos para Mac o PC.

Para configurar un nuevo sistema Sonos, vuelva a los pasos 1 y 2.

### $\vert$  1 CONECTE SU SONOS PLAY:1 A LA ALIMENTACIÓN

(OPCIONAL) SI COMPRÓ UN SONOS BRIDGE O BOOST, CONÉCTELO AL ROUTER AHORA CON UN CABLE ETHERNET (ADJUNTO), Y CONÉCTELO AL SUMINISTRO ELÉCTRICO. DE LO CONTRARIO, SÁLTESE ESTE PASO.

NOTA: Al conectar un SONOS BRIDGE, BOOST o reproductor Sonos a su router, se crea una red inalámbrica de alto rendimiento exclusiva para los altavoces Sonos. De lo contrario, Sonos se une a su red inalámbrica doméstica.

Para obtener más información, visite *www.sonos.com/support*.

#### $\mathcal{P}$ DESCARGUE LA APLICACIÓN DE SONOS CONTROLLER

Abra la aplicación y siga las instrucciones que aparecen en pantalla para configurar el sistema Sonos.

Descargue el Sonos Controller para Mac o PC en *www.sonos.com/install*.

Descargue la aplicación del Sonos Controller en su dispositivo desde la tienda.

NOTA: Regístrese durante la configuración para recibir futuras actualizaciones de software.

#### PLAY:1 Guide de démarrage rapide - CONFIGURATION FR

Pour ajouter un SONOS PLAY:1 à un système Sonos existant, commencez par le brancher, puis sélectionnez Ajouter un Player ou un SUB dans le menu Paramètres de votre Controller portable, ou sélectionnez Ajouter un Player ou un SUB dans le menu Gérer si vous utilisez l'application Sonos pour Mac ou PC.

Configuration d'un nouveau système Sonos

 $\vert$  1

## RACCORDEZ VOTRE SONOS PLAY:1 À L'ALIMENTATION ÉLECTRIQUE

(FACULTATIF) SI VOUS AVEZ ACHETÉ UN SONOS BRIDGE OU BOOST, CONNECTEZ-LE MAINTENANT À VOTRE BOX ADSL AVEC UN CÂBLE ETHERNET (FOURNI) ET METTEZ SOUS TENSION. DANS LE CAS CONTRAIRE, IGNOREZ CETTE ÉTAPE.

REMARQUE : la connexion d'un SONOS BRIDGE, BOOST ou d'un lecteur Sonos crée un réseau sans fil séparé très performant exclusivement dédié à vos enceintes Sonos. Sinon, Sonos s'associe à votre réseau sans fil.

Pour plus d'informations, consultez le site *www.sonos.com/support*.

#### $\mathcal{P}$ TÉLÉCHARGEZ L'APPLICATION SONOS CONTROLLER

Ouvrez l'application et suivez les instructions qui s'affichent sur l'écran pour configurer votre système Sonos.

Téléchargez Sonos Controller pour Mac ou PC sur le site Web *www.sonos.com/install*.

Téléchargez l'application Sonos Controller à partir du magasin d'applications de votre périphérique.

REMARQUE : enregistrez-vous pendant la configuration pour recevoir les mises à jour logicielles futures.

#### PLAY:1 Guida rapida - INSTALLAZIONE IT

Per aggiungere un SONOS PLAY:1 a un sistema Sonos esistente è sufficiente collegarlo alla presa di corrente e selezionare Aggiungi lettore o SUB dal menu Impostazioni del controller palmare oppure selezionare Aggiungi lettore o SUB dal menu Gestisci se si utilizza Sonos App per Mac o PC.

Per installare un nuovo sistema Sonos, fare riferimento ai passi 1 e 2.

## $\vert$  1 CONNETTERE SONOS PLAY:1 ALL'ALIMENTAZIONE

(OPZIONALE) SE SI È ACQUISTATO UN SONOS BRIDGE O BOOST, COLLEGARLO AL ROUTER ORA CON UN CAVO ETHERNET (FORNITO) E DARE CORRENTE. IN CASO CONTRARIO, SALTARE QUESTO PASSO.

NOTA: connettendo un SONOS BRIDGE, BOOST o un lettore Sonos al router si crea una rete separata wireless ad alte prestazioni, esclusivamente per i diffusori Sonos. Altrimenti, Sonos si connette alla rete wireless domestica.

Per ulteriori informazioni, visitare il sito *www.sonos.com/support*.

#### $\mathcal{P}$ SCARICARE UN'APP SONOS CONTROLLER

Aprire l'app e seguire le istruzioni visualizzate sullo schermo per installare il sistema Sonos.

Scaricare Sonos Controller per Mac o PC da *www.sonos.com/install*.

Scaricare l'app Sonos Controller dal negozio online al dispositivo.

NOTA: effettuare la registrazione durante l'installazione per ricevere gli aggiornamenti software in futuro.

## NL PLAY:1 Installatiehandleiding - INSTALLATIE

Voor het toevoegen van een Sonos PLAY:1 aan een bestaand Sonos-systeem, sluit u deze aan op netstroom en selecteert u 'Speler of SUB toevoegen' in het menu Instellingen van de handheld controller, of 'Speler of SUB toevoegen' in het menu Beheren met de Sonos-app voor Mac of pc.

Als u een nieuw Sonos-systeem installeert, gaat u naar de stappen 1 en 2.

## SLUIT DE SONOS PLAY-1 AAN OP NETSTROOM

 $\vert$  1

(OPTIONEEL) ALS U EEN SONOS BRIDGE OF BOOST HEBT AANGESCHAFT, SLUIT U DEZE NU MET EEN ETHERNETKABEL (BIJGELEVERD) AAN OP UW ROUTER EN VERVOLGENS OP NETSTROOM, ANDERS SLAAT U DEZE STAP OVER.

OPMERKING: Door een SONOS BRIDGE, BOOST of een Sonos-speler op uw router aan te sluiten, creëert u een opzichzelfstaand, hoogwaardig draadloos netwerk, alleen voor uw Sonos-speakers, anders wordt Sonos op uw draadloos thuisnetwerk aangesloten.

Ga voor meer informatie naar *www.sonos.com/support*.

#### DOWNLOAD ÉÉN VAN DE SONOS CONTROLLER-APPS  $\mathcal{P}$

Open de app en volg de instructies op het scherm om het Sonos-systeem te installeren. Download de Sonos Controller voor Mac of pc van *www.sonos.com/install*.

Download de Sonos Controller-app uit de winkel op uw apparaat.

OPMERKING: U moet zich tijdens het installatieproces registreren om nieuwe softwareupdates te ontvangen.

#### PLAY:1 Hurtigstartsveiledning - KONFIGURASJON NO

Hvis du vil legge til en Sonos PLAY:1i et eksisterende Sonos-system, kobler du den bare til og velger Legg til en spiller eller SUB fra menyen Innstillinger på din håndholdte controller eller velger Legg til en spiller eller SUB fra menyen Administrer ved bruk av Sonos-appen for Mac eller PC.

Gå til trinnene 1-2 for å konfigurere et nytt Sonos-system.

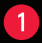

## KOBLE SONOS PLAY:1 TIL STRØMNETTET

(VALGFRITT) HVIS DU KJØPTE EN SONOS BRIDGE ELLER BOOST, KOBLER DU DEN TIL RUTEREN MED EN ETHERNET-KABEL (INKLUDERT) OG KOBLER TIL STRØMFORSYNINGEN. ELLERS KAN DU HOPPE OVER DETTE TRINNET.

MERK: Hvis du kobler en SONOS BRIDGE, BOOST eller Sonos-spiller til ruteren oppretter du et separat, høytytende trådløst nettverk eksklusivt for Sonos-høyttalerne. Ellers kobler Sonos til ditt hjemmenettverk.

For mer informasjon, gå til *www.sonos.com/support*.

#### $\mathcal{P}$ LAST NED EN SONOS-CONTROLLERAPP

Åpne appen og følg instruksjonene på skjermen for å konfigurere Sonos-systemet. Last ned Sonos-controlleren for Mac eller PC fra *www.sonos.com/install*.

Last ned Sonos-controllerappen fra App Store til enheten din.

MERK: Registrer deg i løpet av konfigurasjonen for å motta fremtidige programvareoppdateringer.

## PT-BR PLAY:1 Guia de início rápido - CONFIGURAÇÃO

Para adicionar um PLAY:1 Sonos a um sistema Sonos existente, conecte-o e selecione Adicionar um Reprodutor ou SUB no menu Configurações do controller portátil, ou selecione Adicionar um Reprodutor ou SUB no menu Gerenciar ao usar o Sonos Controller para Mac ou PC.

Para configurar um novo sistema Sonos, vá para as etapas 1 e 2.

## $\vert$  1

## LIGUE O PLAY:1 SONOS NA ENERGIA

(OPCIONAL) SE VOCÊ ADQUIRIU UM BRIDGE OU BOOST SONOS, CONECTE-O AGORA AO ROTEADOR COM UM CABO ETHERNET (FORNECIDO) E LIGUE-O. CASO CONTRÁRIO, PULE ESTA ETAPA.

OBSERVAÇÃO: Ao conectar um BRIDGE, BOOST ou player Sonos ao roteador, você cria uma rede sem fio separada de alto desempenho, exclusiva para os alto-falantes Sonos. Caso contrário, o dispositivo Sonos conecta-se à rede sem fio de sua casa.

Para obter mais informações, acesse *www.sonos.com/support*.

#### $\mathcal{P}$ FAÇA DOWNLOAD DE UM APLICATIVO SONOS CONTROLLER

Abra o aplicativo e siga as instruções na tela para configurar o sistema Sonos. Faça download do Sonos Controller para Mac ou PC em *www.sonos.com/install*.

Faça download do aplicativo Sonos Controller da loja em seu dispositivo.

OBSERVAÇÃO: Cadastre-se durante a instalação para receber futuras atualizações de software.

## SE PLAY:1 Snabbstartguide - INSTALLATION

Om du vill lägga till en SONOS PLAY:1 i ett befintligt Sonos-system ansluter du den bara och väljer Lägg till Player eller SUB på menyn Inställningar på din handhållna controller, eller välj Lägg till Player eller SUB på menyn Hantera när du använder Sonos-appen för Mac eller PC.

Gå till steg 1 och 2 för att installera ett nytt Sonos-system.

### KOPPLA DIN SONOS PLAY:1 TILL STRÖMMEN  $\mathbf{1}$

(VALFRITT) OM DU KÖPT EN SONOS BRIDGE ELLER BOOST, ANSLUT DEN TILL DIN ROUTER NU MED ETHERNET-KABEL (MEDFÖLJER), OCH SLÅ PÅ STRÖMMEN. HOPPAS ANNARS ÖVER DET HÄR STEGET.

OBS! När du ansluter en SONOS BRIDGE, BOOST eller Sonos-spelare till din router skapar det ett separat, högpresterande trådlöst nätverk endast för dina Sonos-högtalare. Annars går Sonos med i ditt hems trådlösa nätverk.

För mer information, gå till *www.sonos.com/support*.

#### $\mathcal{P}$ HÄMTA EN SONOS CONTROLLER-APP

Öppna appen och följ anvisningarna på skärmen för att konfigurera ditt Sonos-system.

Hämta Sonos Controller för Mac eller PC *www.sonos.com/install*.

Hämta Sonos Controller-appen från Store på din enhet.

OBS! Registrera dig under Installationen för att få framtida uppdateringar till programvaran.

## ASK US

No question is too big or too small

Website sonos.com/support **Email** support@sonos.com

**Product User Guides** sonos.com/quides

## **Telephone**

**Australia** 03 9874 0800

**Austria** 0800 291 623

**Belaium** 0800 38904

**Brazil** 0800 025 0827

Denmark 80251135 **France** 0800 910 769

Germany 0800 000 5339

Italy 800 972444

Mexico 01 800 083 5513

**Netherlands** 0800 0234361 Spain 0917 482942

Sweden 0207 93593

Switzerland 0800 56 25 25

**UK** 0808 2346596

Europe (toll call) +49 (0) 1803 447000

US and Canada (English) 1800 680 2345

640-00148 Rev C

## SONOS

www sonos com

@ 2004 -2014 Sonos Inc. All rights reserved. Sonos, PLAY:1 and all other Sonos product names and slogans are trademarks or registered trademarks of Sonos, Inc. Sonos Reg. U.S. Pat & TM Off.

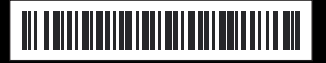